## CITTÀ DI SAN MARTINO DI LUPARI

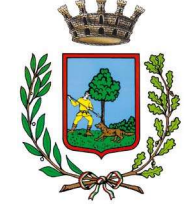

PROVINCIA DI PADOVA

Largo Europa, 5 35018 San Martino di Lupari Tel. 049 946 04 08 Fax 049 946 10 66 Cod. Fisc. 81000530287

www.comune.sanmartinodilupari.pd.it

Prot.

R.AA.PP.

CONCORSO PUBBLICO PER SOLI ESAMI PER LA COPERTURA DI N. 1 POSTO DI "ISTRUTTORE TECNICO" CATEGORIA C, A TEMPO PIENO ED INDETERMINATO, RISERVATO PRIORITARIAMENTE AI VOLONTARI DELLE FORZE ARMATE

## AVVISO SU MODALITA' DI SVOLGIMENTO DELLA PROVA SCRITTA

In vista della partecipazione alla prova scritta del concorso prevista per mercoledì 15/09/2021, si notifica di collegarsi, a partire dalle ore 9.20, alla piattaforma di gestione del concorso, al link: https://sml.concorsi-pubblici.online/

effettuando l'accesso all'Area Personale con le proprie credenziali SPID.

Si raccomanda di rileggere e seguire il più possibile alla lettera le istruzioni contenute nella Breve guida pratica, già allegata all'avviso pubblico prot.14607 del 05.08.2021.

Si ricorda ai candidati che:

- è caldamente raccomandato effettuare una prova del concorso in modalità DEMO, accessibile dall'area personale del portale sopra richiamato, in quanto tecnicamente il concorso si svolgerà in maniera del tutto similare;

- è necessario provvedere all'installazione del browser SEB sul dispositivo principale utilizzato per lo svolgimento della prova;

- è necessario aver installato l'applicazione Zoom sia sul dispositivo principale che sul dispositivo secondario, nella versione adatta al proprio dispositivo, al link: https://zoom.us/download

La gestione della videoconferenza si svolgerà così come di seguito indicato:

- All'interno della pagina "Dettagli" relativa al concorso pubblicato, sarà possibile accedere alla teleconferenza Zoom tramite bottone "Apri teleconferenza" per il primo dispositivo, e codice QR per il secondo dispositivo.
- I Candidati verranno successivamente collocati nelle stanze Zoom, alla presenza di un commissario, o di un incaricato dell'ente, che procederà all'identificazione (tenere a disposizione il proprio documento d'identità in corso di validità) ed alla verifica delle caratteristiche della stanza (da configurarsi come da istruzioni contenute nella succitata Breve guida pratica).
- Il termine ultimo per il collegamento in videoconferenza da parte dei candidati è alle ore 10 circa, dopo di che i candidati dovranno attendere fino a quando le operazioni di identificazione saranno concluse, essendo possibile qualche ritardo o disguido tecnico che prolunghi significativamente i tempi, fino al momento dell'estrazione della prova;
- La prova sarà estratta fra tre tracce. L'estrazione sarà effettuata ad opera di uno dei candidati in una delle stanze di videoconferenza e ne saranno testimoni i candidati ivi assegnati.
- Dopo qualche minuto sarà comunicato oralmente l'inizio della prova (se necessario aggiornare la pagina della piattaforma), comparirà la password che dovrete selezionare e copiare, senza spazi prima e dopo e comprendendo i trattini intermedi. Ciascun partecipante dovrà scaricare il proprio file di configurazione dal pulsante giallo sopra la password e aprirlo, caricando così il browser SEB, il quale richiederà di inserire la password predetta incollandola nell'apposito campo.
- Nel browser SEB sarà resa disponibile la prova e, contestualmente, partirà per il singolo candidato il tempo di svolgimento previsto. Premendo "Compila" sarà possibile visualizzare le domande e iniziare la prova.
- Terminata la prova, selezionare "Salva" ed inviare le risposte definitivamente ovvero "tornare indietro" per modificare le risposte date. Sarà anche data conferma via PEC dell'avvenuto invio della prova.
- Conclusa la prova con l'invio definitivo, premere il bottone grigio in basso "Chiudi SEB" oppure chiedere assistenza in caso di problemi nella chiusura del browser.
- Dell'avvenuta conclusione della prova dev'essere data comunicazione al commissario o all'incaricato comunale presente nella propria stanza Zoom. Solo successivamente procedere a scollegare dalla videoconferenza entrambi i dispositivi.

Per lo svolgimento della prova si consiglia l'utilizzo di una connessione stabile (Lan o Wifi) e della modalità aereo per i dispositivi utilizzati. Qualora non fosse possibile (rete mobile) i dispositivi debbono essere almeno silenziati, previa chiusura di tutte le applicazioni. Si ricorda che è opportuno collegare alla corrente i propri dispositivi per evitare che si spengano durante il collegamento.

Si avvisa che, qualora durante una qualunque delle fasi della prova si verificassero interruzioni della connessione internet, il candidato, una volta recuperata la connessione, è tenuto a segnalare prontamente il fatto alla commissione o all'incaricato della stanza Zoom di assegnazione. In ultima istanza la segnalazione telefonica potrà essere effettuata al numero 049/9460408 int.7 (ragioneria-personale).

Si ricorda che saranno ammessi alla prova orale i candidati con un punteggio non inferiore a 21 punti su 30.

Il relativo elenco sarà pubblicato esclusivamente sul sito istituzionale dell'ente, www.comune.sanmartinodilupari.pd.it, sezione Amministrazione Trasparente – Bandi di concorso.

 Nello stesso avviso o in altro apposito avviso sarà indicato l'orario di convocazione dei singoli candidati ammessi alla prova orale, la quale viene fissata per il giorno 27 settembre 2021.

San Martino di Lupari lì 10.9.2021

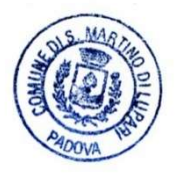

IL PRESIDENTE DELLA COMMISSIONE (geom. Giuseppe Stefano Baggio) firmato digitalmente